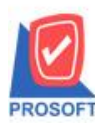

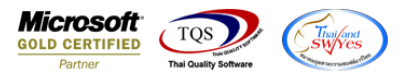

## **ระบบ Service Center**

 $\triangleright$  หน้าบันทึก Post Product ส่วนของช่องระบุรหัส Job เมื่อใส่บรรทัดแรกสามารถใช้กีย์ลัด(ctrl+F6) เพื่อ Copy Job และวาง Job ทุกรายการที่บนั ทึกไดโ้ดยไมต่ อ้งเสียเวลาในการระบุเองทีละแถว

1.เข้าที่ระบบ Service Center >SC Data Entry > Post Product

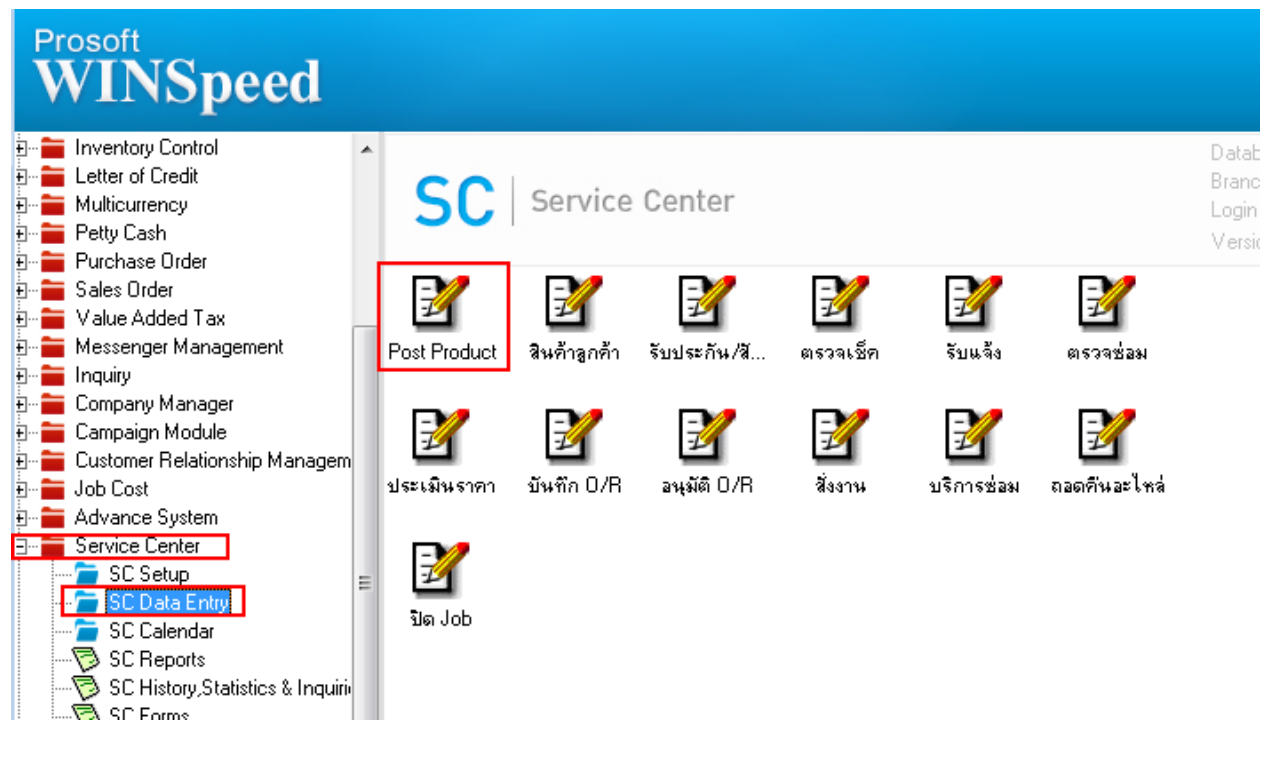

## 2. Column job เมื่อใส่บรรทดัแรกแล้วกด ctrl+F6 สามารถ Copy Job ไปจนถึงบรรทัดสุดท้ายได้

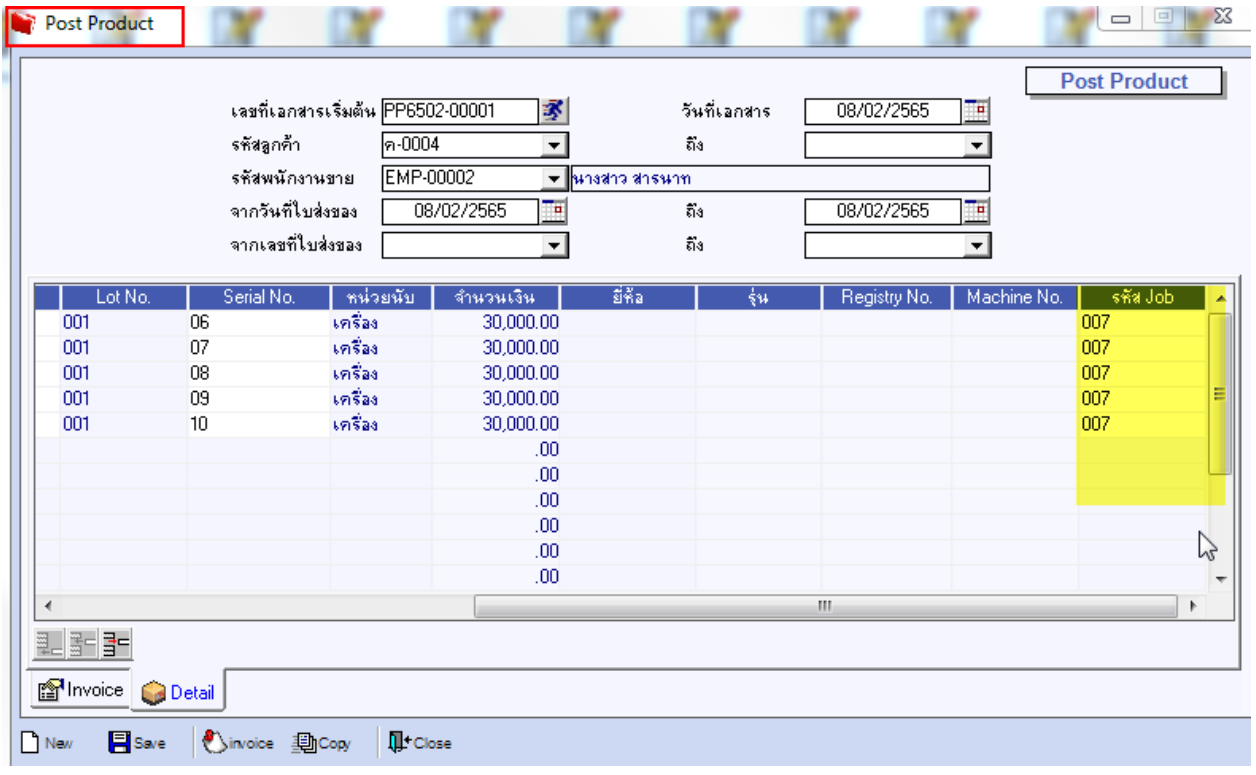